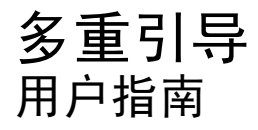

© Copyright 2008 Hewlett-Packard Development Company, L.P.

本文档中包含的信息如有更改,恕不另行通 知。随 HP 产品和服务附带的明确有限保修声 明中阐明了此类产品和服务的全部保修服 务。本文档中的任何内容均不应理解为构成 任何额外保证。HP 对本文档中出现的技术错 误、编辑错误或遗漏之处不承担责任。

第 1 版:2008 年 6 月

文档部件号:468461-AA1

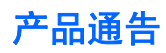

本用户指南介绍大多数机型常用的功能。某些功能可能在您的笔记本计算机上未提供。

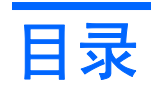

## 1 关于引导设备顺序

## 2 在计算机设置实用程序中启用引导设备

## 3 更改引导顺序的注意事项

## 4 选择多重引导首选项

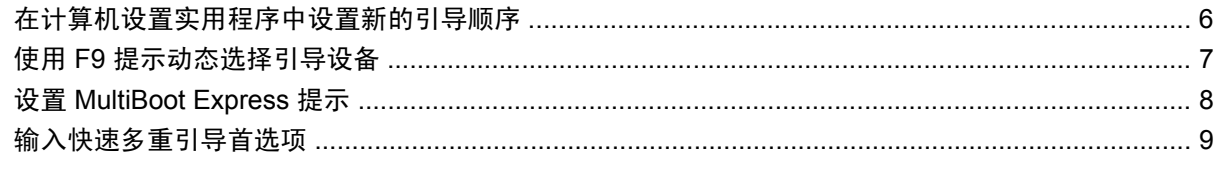

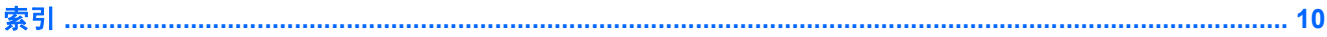

# <span id="page-6-0"></span>**1** 关于引导设备顺序

当笔记本计算机启动时,系统将尝试通过启用的引导设备进行引导。在出厂时启用的多重引导实用程序 可以控制系统选择引导设备的顺序。包括光驱、软盘驱动器、网络接口卡(网卡)、硬盘驱动器以及 USB 设备在内的设备都可作为引导设备。引导设备中装有正常启动和使用笔记本计算机所需的可引导介 质或文件。

 $\overrightarrow{p}$  注: 要将某些引导设备列入引导顺序中, 必须先利用计算机设置实用程序启用这些设备。

出厂时设置允许笔记本计算机通过按以下顺序搜索支持的引导设备和驱动器托架来选择引导设备:

 $\mathbb{B}^n$  注: 所列出的一些引导设备和驱动器托架可能在您的笔记本计算机上不受支持。

- 笔记本计算机多功能插槽
- 内置硬盘驱动器
- USB 软盘驱动器
- USB CD-ROM
- USB 硬盘驱动器
- 笔记本计算机以太网
- SD 存储卡
- 坞站多功能插槽
- 外接 SATA 驱动器

您可以通过在计算机设置实用程序中更改引导顺序来更改笔记本计算机搜索引导设备的顺序。也可以在 屏幕底部显示"Press the ESC key for Startup Menu" (按 Esc 键以显示启动菜单)消息时按 esc 键, 然后按 f9 键。按 f9 键显示的菜单列出当前的引导设备,并允许您选择引导设备。您也可以通过 MultiBoot Express 来设置笔记本计算机,使其在开机或重新启动时每次都提示您选择引导位置。

如果禁用多重引导,笔记本计算机就会使用固定的引导顺序,首先搜索 A 驱动器引导设备。如果未找 到,笔记本计算机将查找 C 驱动器引导设备。A 驱动器引导设备包括光驱和软盘驱动器。C 驱动器引导 设备包括光驱和硬盘驱动器。

网卡则没有指定的盘符。

 $\overline{B}$  注: 光驱 (如 CD-ROM 驱动器) 既可以作为 A 驱动器引导, 也可以作为 C 驱动器引导, 具体情况则 取决于引导 CD 的格式。

下表列出了禁用多重引导时指定为 A 驱动器和 C 驱动器的出厂时引导顺序设置。(实际的顺序则因配 置而异。)

- A 驱动器引导设备的引导顺序如下:
	- **1.** 装在对接设备选件中或外接多功能插槽中的光驱,其中装有按 A 驱动器进行格式化的光盘
	- **2.** 装在内置多功能插槽(仅限某些机型)中的光驱,其中装有按 A 驱动器进行格式化的光盘
	- **3.** 对接设备选件或可选外接多功能插槽中的软盘驱动器
- C 驱动器引导设备的引导顺序如下:
	- **1.** 装在对接设备选件中或外接多功能插槽中的光驱,其中装有按 C 驱动器进行格式化的光盘
	- **2.** 装在内置多功能插槽(仅限某些机型)中的光驱,其中装有按 C 驱动器进行格式化的光盘
	- **3.** 笔记本计算机硬盘驱动器托架中的硬盘驱动器
	- **4.** 对接设备选件或可选外接多功能插槽中的硬盘驱动器

 $\overline{B}$  注: 由于网卡没有相应的驱动器盘符,因此更改网卡的引导顺序并不会影响其它设备的驱动器盘符。

# <span id="page-8-0"></span>**2** 在计算机设置实用程序中启用引导设备

只有利用计算机设置实用程序启用 USB 设备或网卡设备后,笔记本计算机才能从这些设备进行引导。 要启动计算机设置实用程序并将 USB 设备或网卡设备作为引导设备启用,请执行以下步骤:

- **1.** 打开或重新启动笔记本计算机,然后在屏幕底部显示"Press the ESC key for Startup Menu"(按 Esc 键以显示启动菜单)消息时按 esc 键。
- **2.** 按 f10 键进入 BIOS 设置实用程序。
- **3.** 要启用 USB 驱动器或插入对接设备选件(仅限某些机型)的驱动器中的可引导介质,请使用指点 设备或箭头键选择 **System Configuration**(系统配置) **> Device Configurations**(设备配置)。 确认选中了 **USB legacy support**(**USB** 传统支持)旁边的 **Enabled**(已启用)。
- lip 注: 要使用 USB 传统支持,必须启用 USB Port (USB 端口) 选项。出厂时将启用此选项。如 果禁用了该端口,可通过选择 **System Configuration**(系统配置) **> Port Options**(端口选项) 并单击 **USB Port**(**USB** 端口)旁边的 **Enabled**(已启用)重新启用该端口。

–或–

要启用网卡设备,请选择 **System Configuration**(系统配置) **> Boot Options**(引导选项),然 后单击 **PXE Internal NIC boot**(**PXE** 内置网卡引导)旁边的 **Enabled**(已启用)。

- **4.** 要保存更改并退出计算机设置实用程序,请单击屏幕左下角的 **Save**(保存),然后按照屏幕上的 说明进行操作。
	- –或–

使用箭头键选择 **File**(文件) **> Save changes and exit**(保存更改并退出),然后按 enter 键。

重新启动笔记本计算机之后,更改开始生效。

 $\overline{B}$  注: 要将网卡连接到预引导执行环境 (PXE) 或远程程序装载 (RPL) 服务器, 而不使用多重引导, 请在 屏幕底部显示"Press the ESC kev for Startup Menu"(按 Esc 键以显示启动菜单)消息时按 esc 键, 然后迅速按 f12 键。

# <span id="page-9-0"></span>**3** 更改引导顺序的注意事项

在更改引导顺序之前,请注意以下事项:

- 如果在更改引导顺序后重新启动笔记本计算机,笔记本计算机将尝试按照新的引导顺序进行启动。
- 如果使用了多种类型的引导设备,笔记本计算机将尝试从第一种类型的引导设备进行引导,不过光 学设备除外。例如,如果笔记本计算机与装有硬盘驱动器的对接设备选件相连(仅限某些机型), 那么在引导顺序上,该硬盘驱动器将显示为 USB 硬盘。如果系统尝试从此 USB 硬盘驱动器进行引 导时失败,将不再尝试引导至硬盘驱动器托架中的硬盘驱动器。系统会尝试按照引导顺序中的下一 类设备进行引导。但是,如果有两个光学设备,并且第一个光学设备无法引导(由于未装介质或所 装的介质不是引导光盘),系统将尝试引导至第二个光学设备。
- 如果更改引导顺序,也将更改逻辑驱动器的盘符。例如,如果从装有按 C 驱动器进行格式化的光 盘的 CD-ROM 驱动器启动, 则该 CD-ROM 驱动器将变成 C 驱动器, 而硬盘驱动器托架中的硬盘 驱动器将变成 D 驱。
- 只有利用计算机设置实用程序中的 Built-In Device Options (内置设备选项) 菜单启用了网卡设 备,并在计算机设置实用程序的 Boot Options(引导选项)菜单中启用了从网卡设备引导时,笔记 本计算机才能从网卡设备进行引导。由于网卡没有相应的驱动器盘符,因此从网卡引导不会影响逻 辑驱动器的盘符。
- 在引导顺序上,对接设备选件(仅限某些机型)中的驱动器视同于外接 USB 设备。

# <span id="page-10-0"></span>**4** 选择多重引导首选项

您可以通过以下方式使用多重引导:

- 通过在计算机设置实用程序中更改引导顺序来设置每次打开笔记本计算机时都使用的新的引导顺 序。
- 在屏幕底部显示"Press the ESC key for Startup Menu"(按 Esc 键以显示启动菜单)消息时按 esc 键, 然后按 f9 键进入 Boot Device Options (引导设备选项) 菜单以动态选择引导设备。
- 使用 MultiBoot Express 设置各种引导顺序。采用此功能后,笔记本计算机每次开机或重新启动时 都会提示您选择引导设备。

# <span id="page-11-0"></span>在计算机设置实用程序中设置新的引导顺序

要启动计算机设置实用程序并设置每次打开或重新启动笔记本计算机时使用的引导设备顺序,请执行以 下步骤:

- **1.** 打开或重新启动笔记本计算机,然后在屏幕底部显示"Press the ESC key for Startup Menu"(按 Esc 键以显示启动菜单)消息时按 esc 键。
- **2.** 按 f10 键进入 BIOS 设置实用程序。
- **3.** 使用指点设备或箭头键选择 **System Configuration**(系统配置) **> Boot Options**(引导选项)。 确认选中了 **MultiBoot**(多重引导)旁边的 **Enabled**(已启用)。

学注: 出厂时将启用多重引导。

- **4.** 使用指点设备或箭头键选择列表中的设备。
- **5.** 要在引导顺序中向上移动设备,请使用指点设备单击加号 (+) 或按 + 键。

–或–

要在引导顺序中向下移动设备,请单击减号 (-) 或按 - 键。

**6.** 要保存更改并退出计算机设置实用程序,请单击屏幕左下角的 **Save**(保存),然后按照屏幕上的 说明进行操作。

–或–

使用箭头键选择 **File**(文件) **> Save changes and exit**(保存更改并退出),然后按 enter 键。 重新启动笔记本计算机之后,更改开始生效。

# <span id="page-12-0"></span>使用 **F9** 提示动态选择引导设备

要为当前的启动顺序动态选择引导设备,请执行以下步骤:

- **1.** 打开或重新启动笔记本计算机,然后在屏幕底部显示"Press the ESC key for Startup Menu" (按 Esc 键以显示启动菜单)消息时按 esc 键以打开 Select Boot Device (选择引导设 备)菜单。
- **2.** 按 f9 键。
- 3. 使用指点设备或箭头键选择引导设备,然后按 enter 键。

所做的更改将立即生效。

## <span id="page-13-0"></span>设置 **MultiBoot Express** 提示

要启动计算机设置实用程序并对笔记本计算机进行设置,使其在每次启动或重新启动时都显示多重引导 启动位置菜单,请执行以下步骤:

- **1.** 打开或重新启动笔记本计算机,然后在屏幕底部显示"Press the ESC key for Startup Menu"(按 Esc 键以显示启动菜单)消息时按 esc 键。
- **2.** 按 f10 键进入 BIOS 设置实用程序。
- **3.** 使用指点设备或箭头键选择 **System Configuration**(系统配置) **> Boot Options**(引导选项), 然后按 enter 键。
- **4.** 在 **Express Boot Popup Delay (Sec)**(快速引导弹出延迟秒数)字段中,输入您希望笔记本计算 机在默认使用当前多重引导设置之前显示启动位置菜单的时间长度(以秒为单位)。(选择 0 时, 将不显示快速引导启动位置菜单。)
- **5.** 要保存更改并退出计算机设置实用程序,请单击屏幕左下角的 **Save**(保存),然后按照屏幕上的 说明进行操作。

–或–

使用箭头键选择 **File**(文件) **> Save changes and exit**(保存更改并退出),然后按 enter 键。

重新启动笔记本计算机之后,更改开始生效。

# <span id="page-14-0"></span>输入快速多重引导首选项

启动过程中显示 Express Boot 菜单时,您有以下选择:

- 要从 Express Boot (快速引导) 菜单中指定引导设备,请在指定的时间内选择首选项, 然后按 enter 键。
- 要防止笔记本计算机默认使用当前的多重引导设置,请在指定的时间内按任意键。只有当您选择了 引导设备并按下 enter 键后, 笔记本计算机才会启动。
- 要使笔记本计算机按照当前的多重引导设置启动,请等待指定的时间过期。

<span id="page-15-0"></span>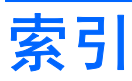

#### **A**

A 驱动器引导设备 [1](#page-6-0)

#### **C**

C 驱动器引导设备 [1](#page-6-0)

#### **D**

多重引导首选项 [5](#page-10-0)

#### **G**

更改引导顺序 [4,](#page-9-0) [6](#page-11-0)

## **J**

计算机设置实用程序 启用可引导设备 [3](#page-8-0) 设置 MultiBoot Express 提 示 [8](#page-13-0) 设置引导顺序 [6](#page-11-0)

### **L**

逻辑驱动器盘符 [4](#page-9-0)

#### **M**

MultiBoot Express [1](#page-6-0), [8](#page-13-0)

### **P**

PXE 服务器 [3](#page-8-0)

#### **Q**

驱动器,引导顺序 [1](#page-6-0)

#### **W**

网络服务引导 [3](#page-8-0) 网卡引导设备 [1,](#page-6-0) [3](#page-8-0)

#### **Y**

引导设备,启用 [3](#page-8-0) 引导顺序 [1](#page-6-0)

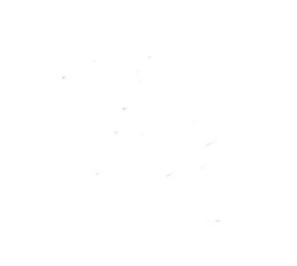